# Basic Search for Research Materials

-How to find books and journal articles-

2019.10.11 GRIPS LIBRARY

## Today's Topics

- **Preliminary knowledge** 
	- Literature search in study workflow
	- Details of bibliographical references
	- Navigation to resources
- Material types and how to search
	- Books, journals, e-books, e-journals
	- Journal articles
	- GRIPS doctoral dissertations and master's theses

#### Useful services

- MyLibrary
- Off-campus Access / On-campus Access with Your Own PC (EZproxy service)

#### Materials not found in GRIPS

- Using the materials of other institutes
- Book Purchase Request

### Preliminary knowledge Literature search in study workflow

#### **Study Workflow**

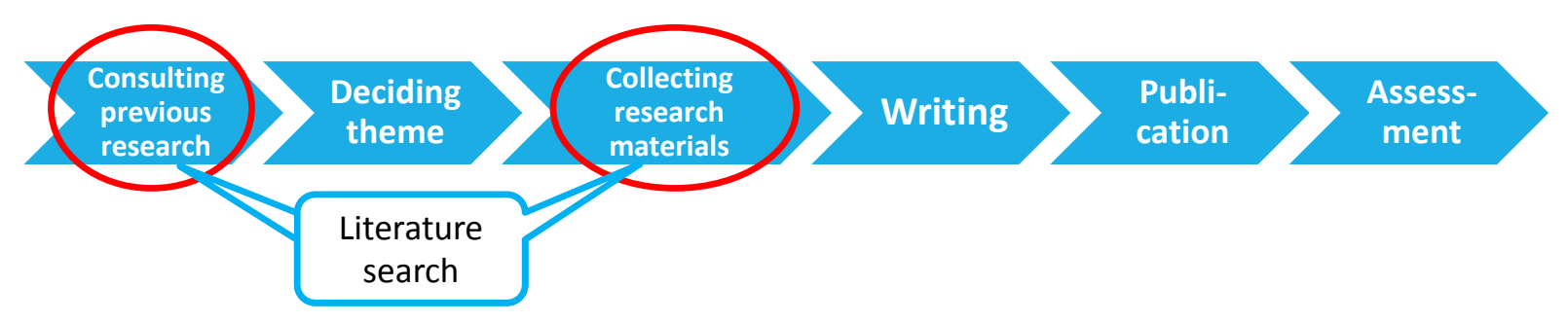

The differences between Books and Journals

#### $\Box$ Books

- Theoretical / systematic work
- Longer lag between events and publications than in journals

#### **<u>D</u>Journal articles**

- Cover recent developments (periodicals)
- Emerging studies not yet published in book form

## Details of bibliographical references

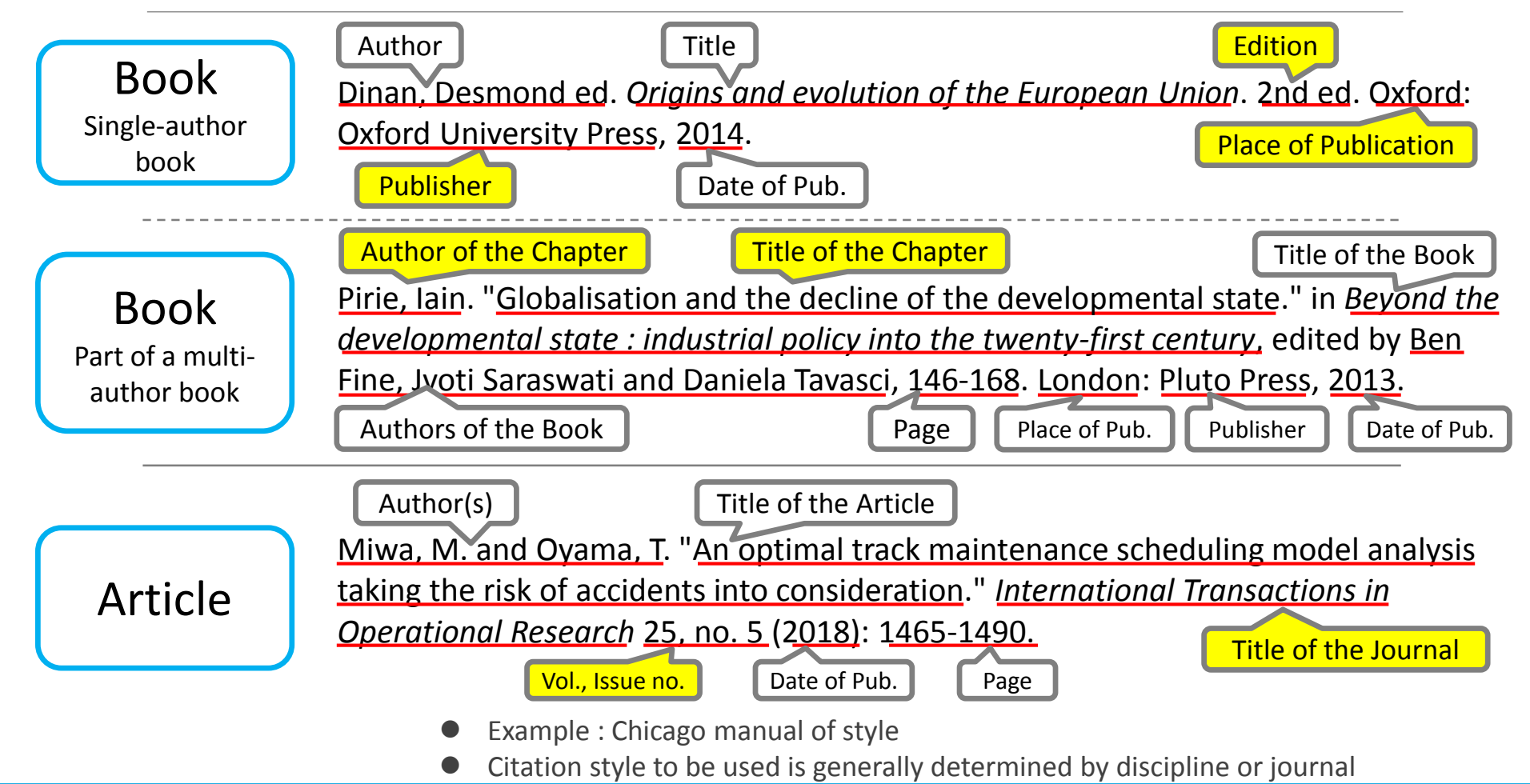

### Navigation to resources Overview

Choose search tools depending on the type of material

- 1. Available at GRIPS (see slide 6)
	- GRIPS Collection
	- Online material: GRIPS' subscribed e-journals, e-books, open access materials
- 2. Not available at GRIPS (see slide 7)
	- a) Use the materials of other institutes
	- b) Make a purchase request

#### Navigation to resources (1) Use GRIPS Collections and other online tools

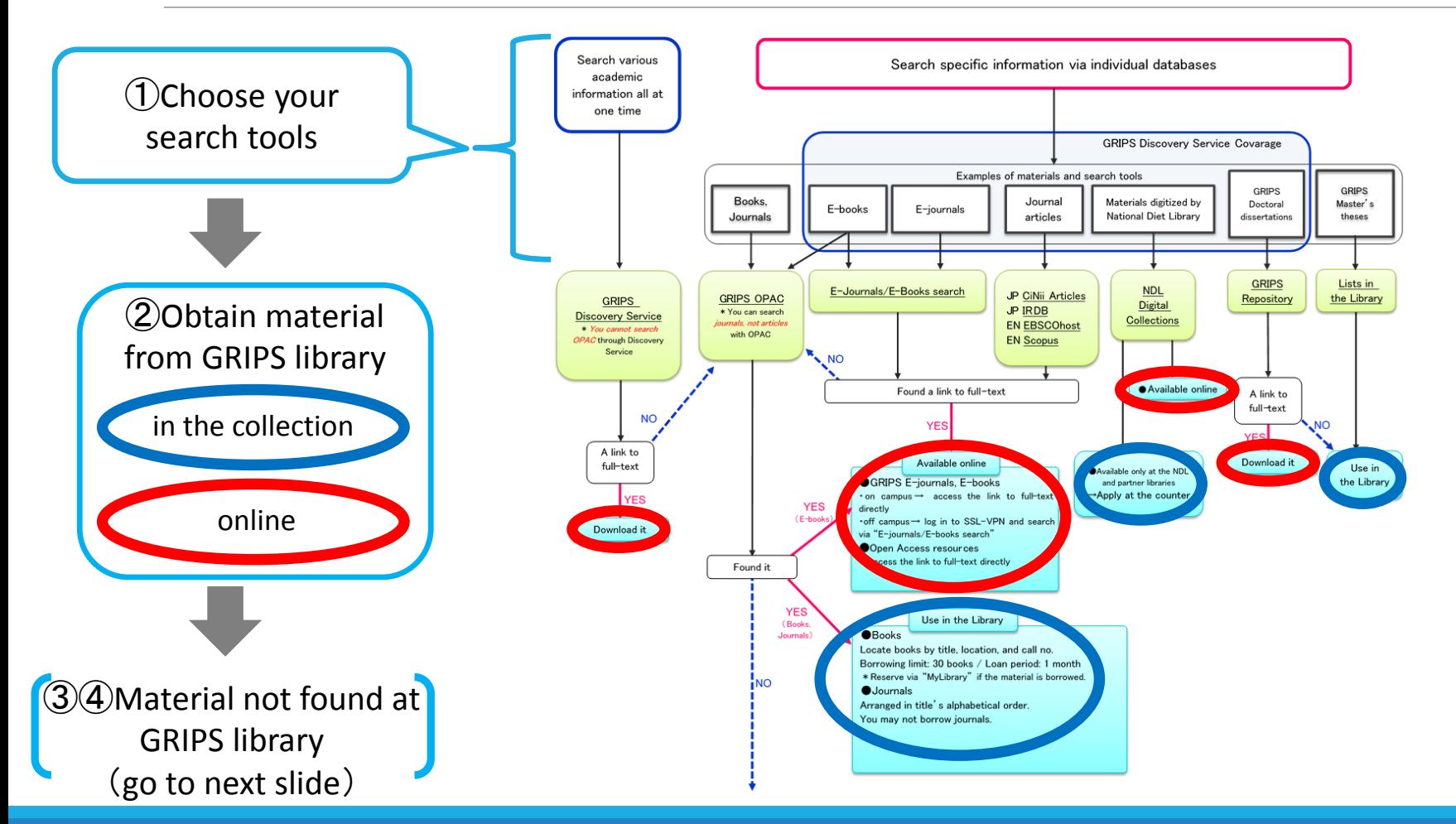

#### Navigation to resources (2) Obtain from other library / Request book purchase

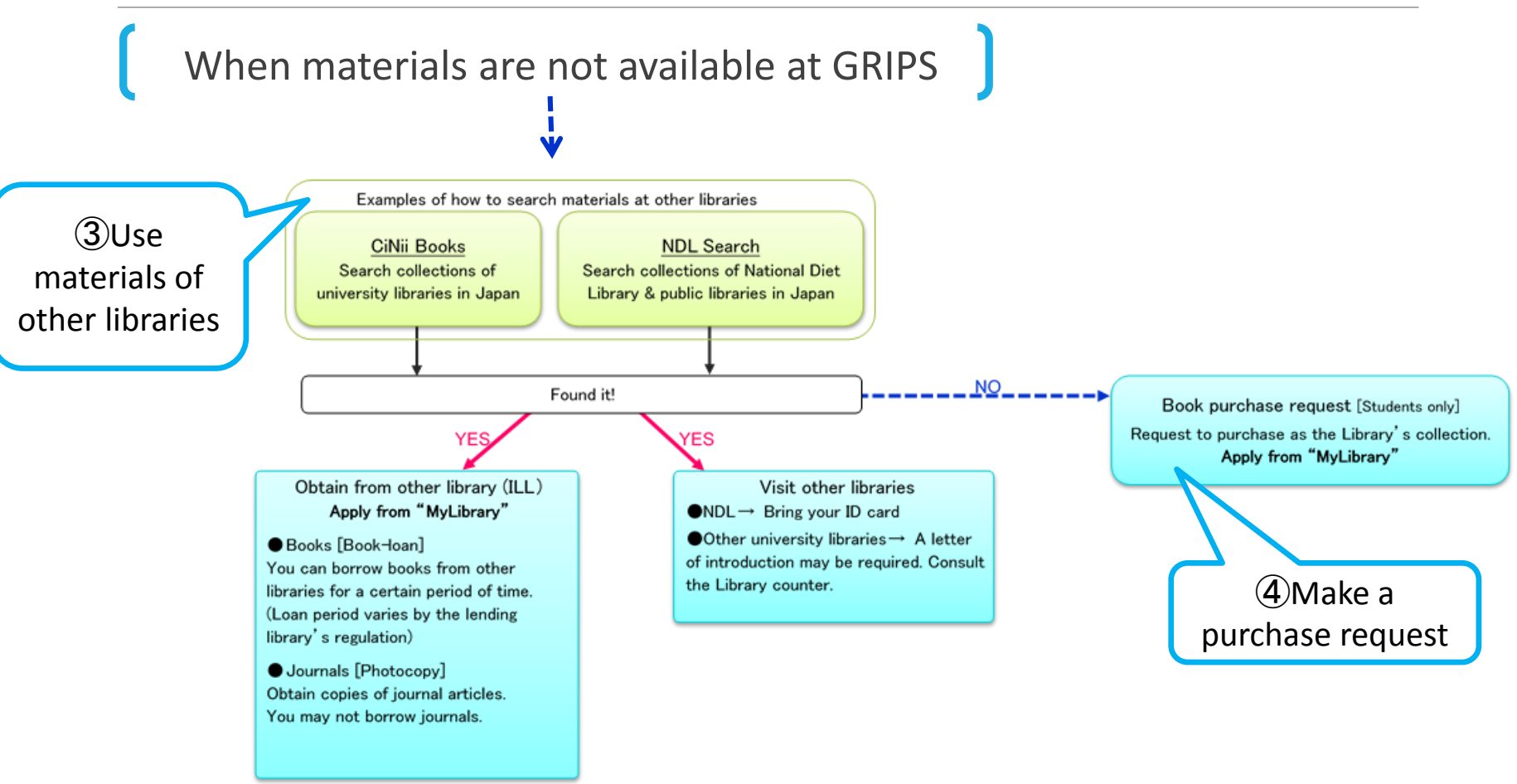

## GRIPS Library website

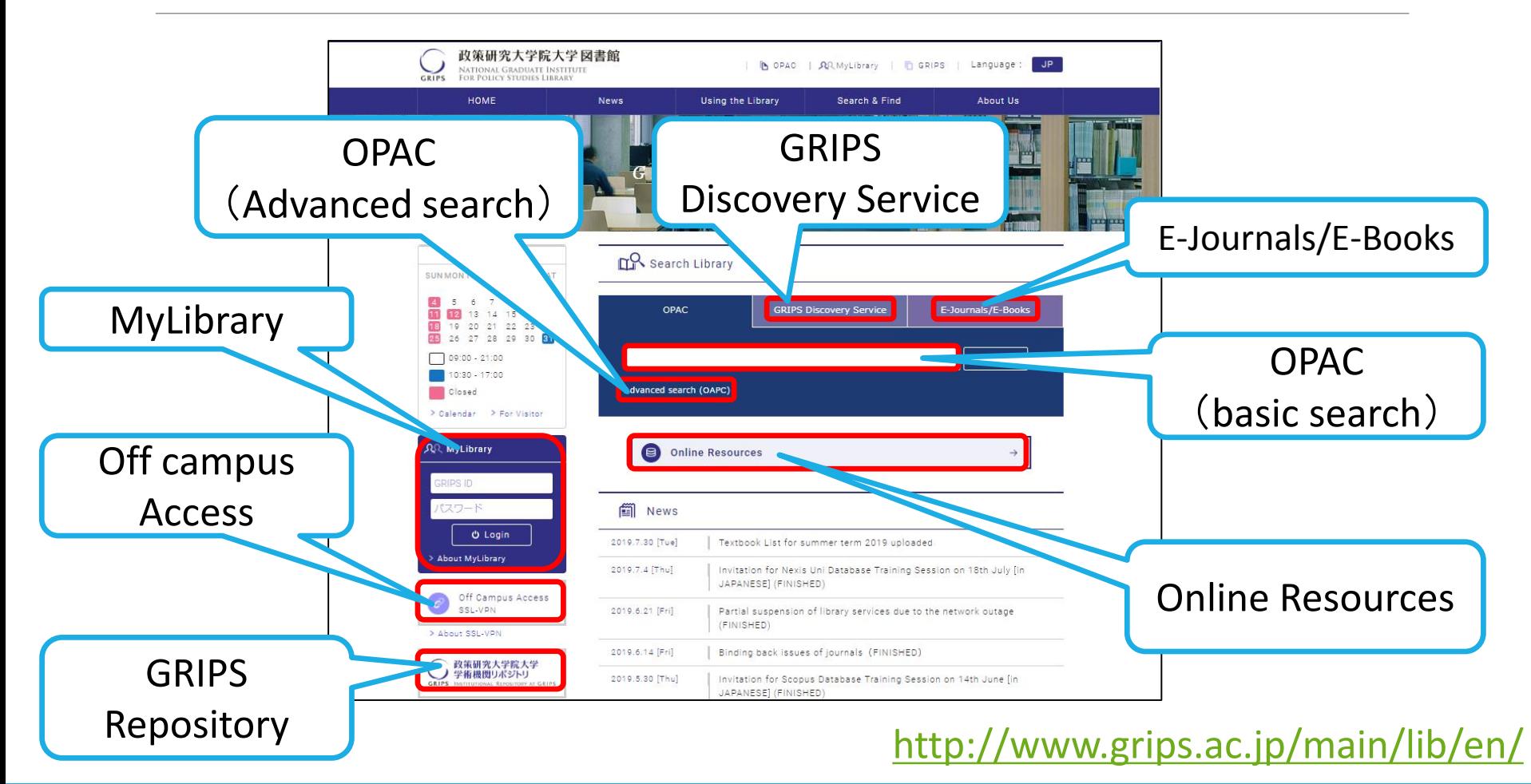

8

Material types and how to search 1. Books / Journals / e-Books

> Search with GRIPS Library catalogue (OPAC) **Online Public Access Catalog**

> > A good place to start !

#### OPAC Search (1) What can we search with GRIPS OPAC?

- 1. GRIPS Library collections of printed materials
	- Books, journals and other materials held by GRIPS Library
- 2. GRIPS' subscribed electronic books (Available on campus)
- 3. [Option] The collections of other institutes in Japan →Check "Other university" under "Target database" in Advanced search
- Note: You cannot search by article title the same as when you check "Other" university"
	- To search by article title, use GRIPS Discovery Service or article databases to find out the journal title and the volume.
		- 1. Some of the search results provide full-text links.
			- 2. If full texts are not available online, search OPAC for printed journal by journal title.

### OPAC Search (2) How to look up in OPAC

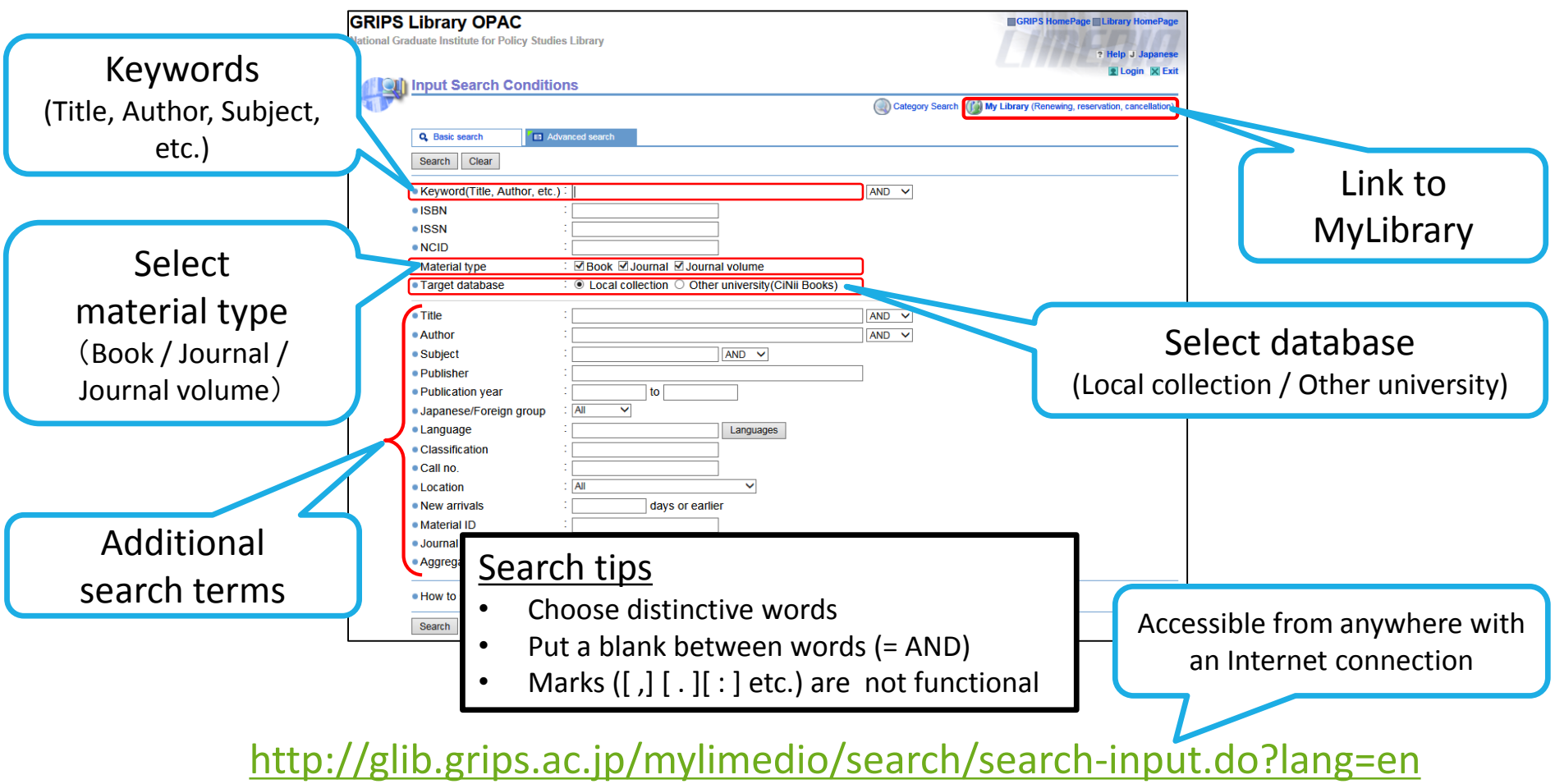

### OPAC Search Exercises

Write down "Location" and "Call No." from the search results

- 1. Search for a book designated as a textbook, including "global trends" and "public sector reform" in the title Location ( ) / Call No. (
- 2. Search for the following book designated as a textbook Anceschi, Luca, and Symons, Jonathan ed. *Energy security in the era of climate change : the Asia-Pacific experience*. Basingstoke: Palgrave Macmillan, 2012.

```
Location ( ) / Call No. (
```
3. Search for the following journal volume *Common market law review* 56, no. 1 (2019). Location ( ) / Call No. (

### Material types and how to search 2. e-Journals / e-Books

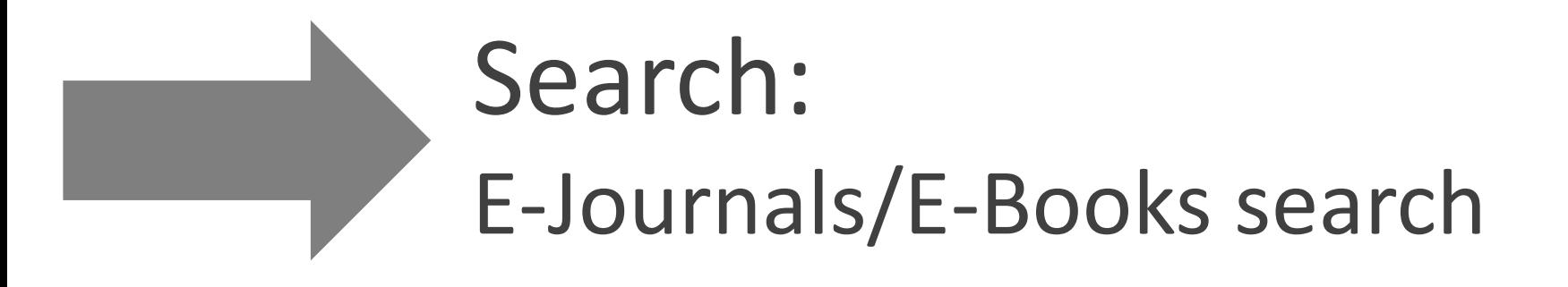

## Use online resources

GRIPS' subscribed online-resources (e-journals, e-books, and online databases) are available on campus.

#### Access with:

1. Shared PCs on campus available in the following locations:

Library, Lecture Rooms A & B, Student Lounge, CPC Lounge

2. Your own PC via Off-campus Access service (EZproxy service)

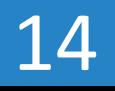

### Search e-journals / e-books E-Journals/E-Books search

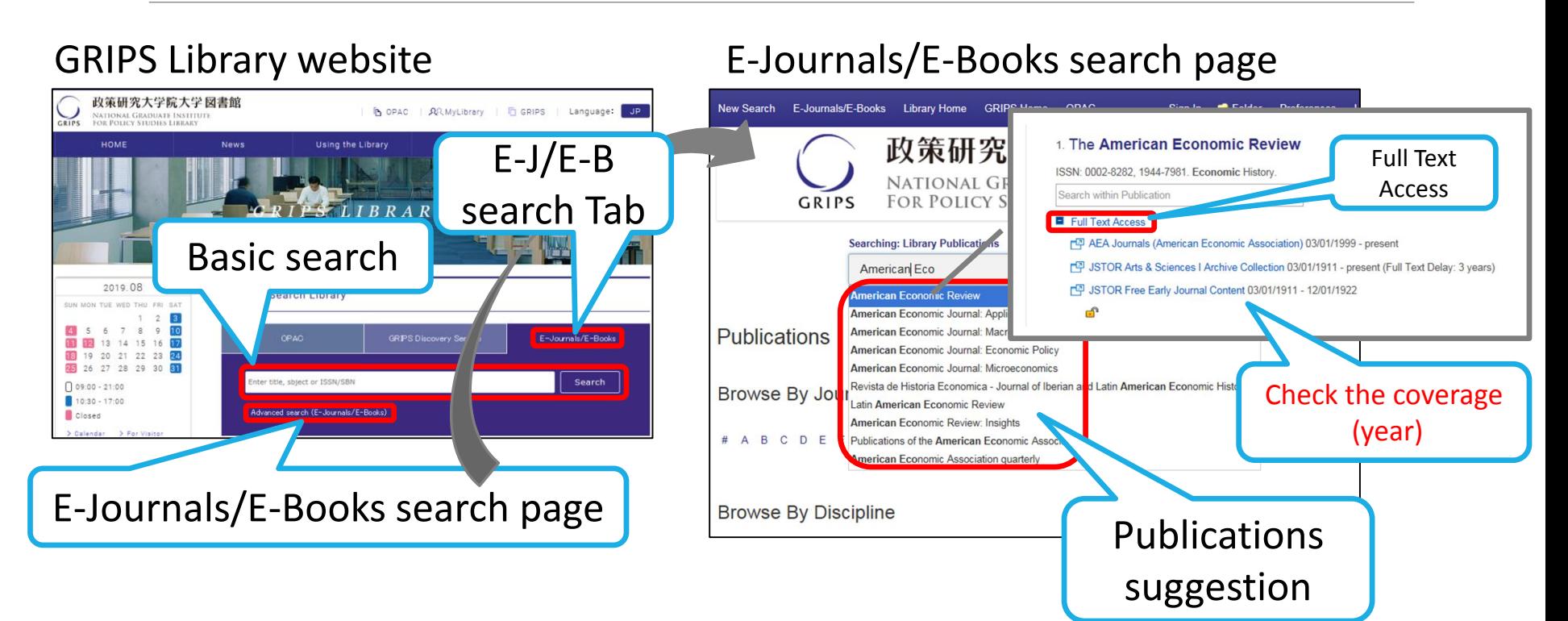

 Access via Off-campus access service to use GRIPS' subscribed online-resources

- Search GRIPS' subscribed e-Journals or e-Books by keywords
- Browse by journal title or discipline

### Comparison chart OPAC and E-J/E-B search

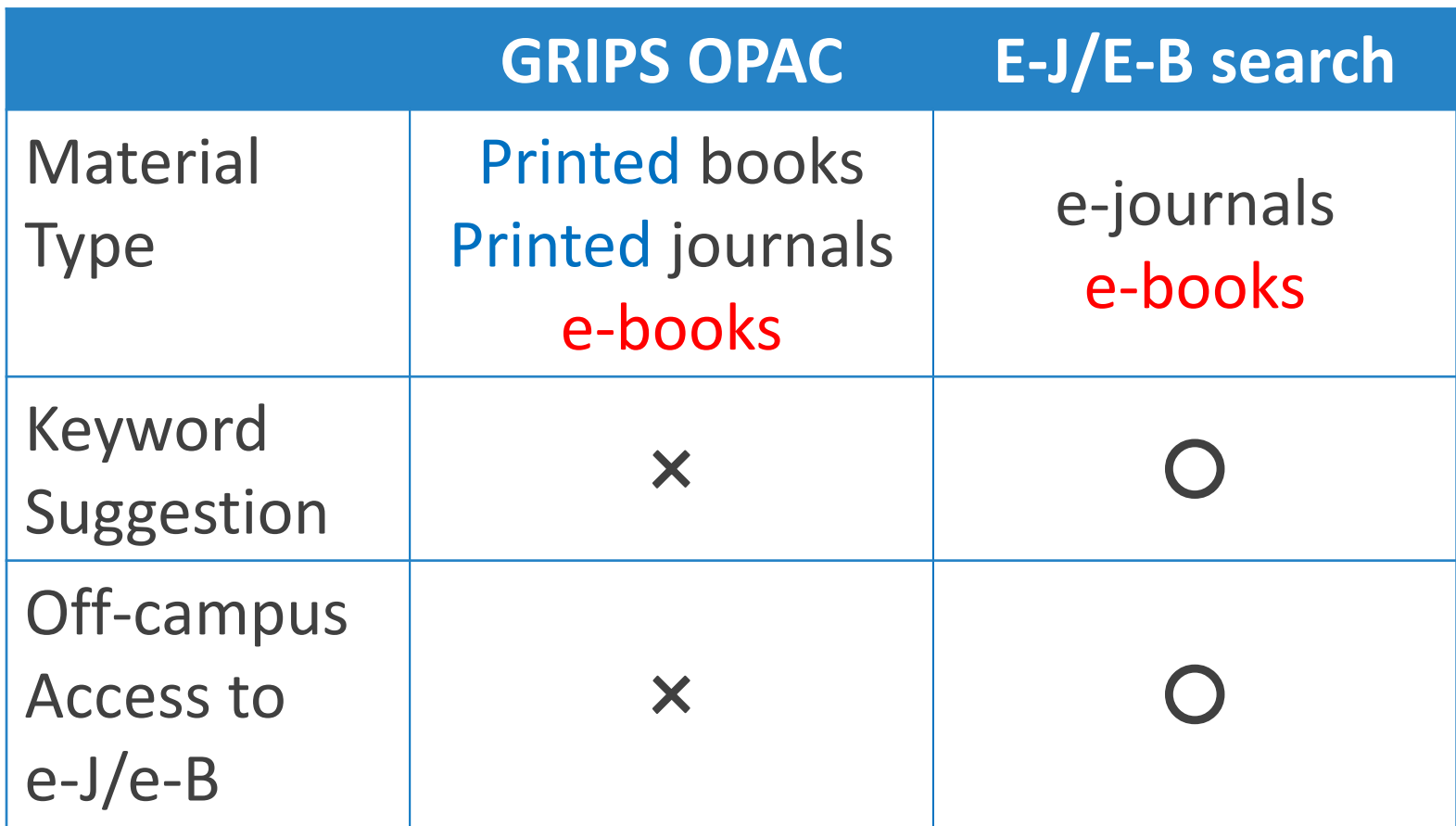

### Material types and how to search 3. Journal articles

(1) Search various academic information all at one time via "GRIPS Discovery Service"

(2) Search within a specific range of information via databases individually

Search various academic information all at one time What can we search with GDS?

## GRIPS Discovery Service (GDS)

Search various academic information all at one time

- You can search many of GRIPS' subscribed e-journals, e-books, databases and online open access academic resources all at one time. Some of the search results provide full-text links.
- Search results include a wide range of information.

#### Refine the results

#### **•** Note

• You cannot search GRIPS printed book holdings, journals, or articles included in some databases via GDS.

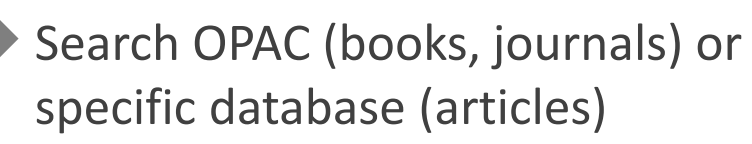

### Search various academic information all at one time Access to GDS

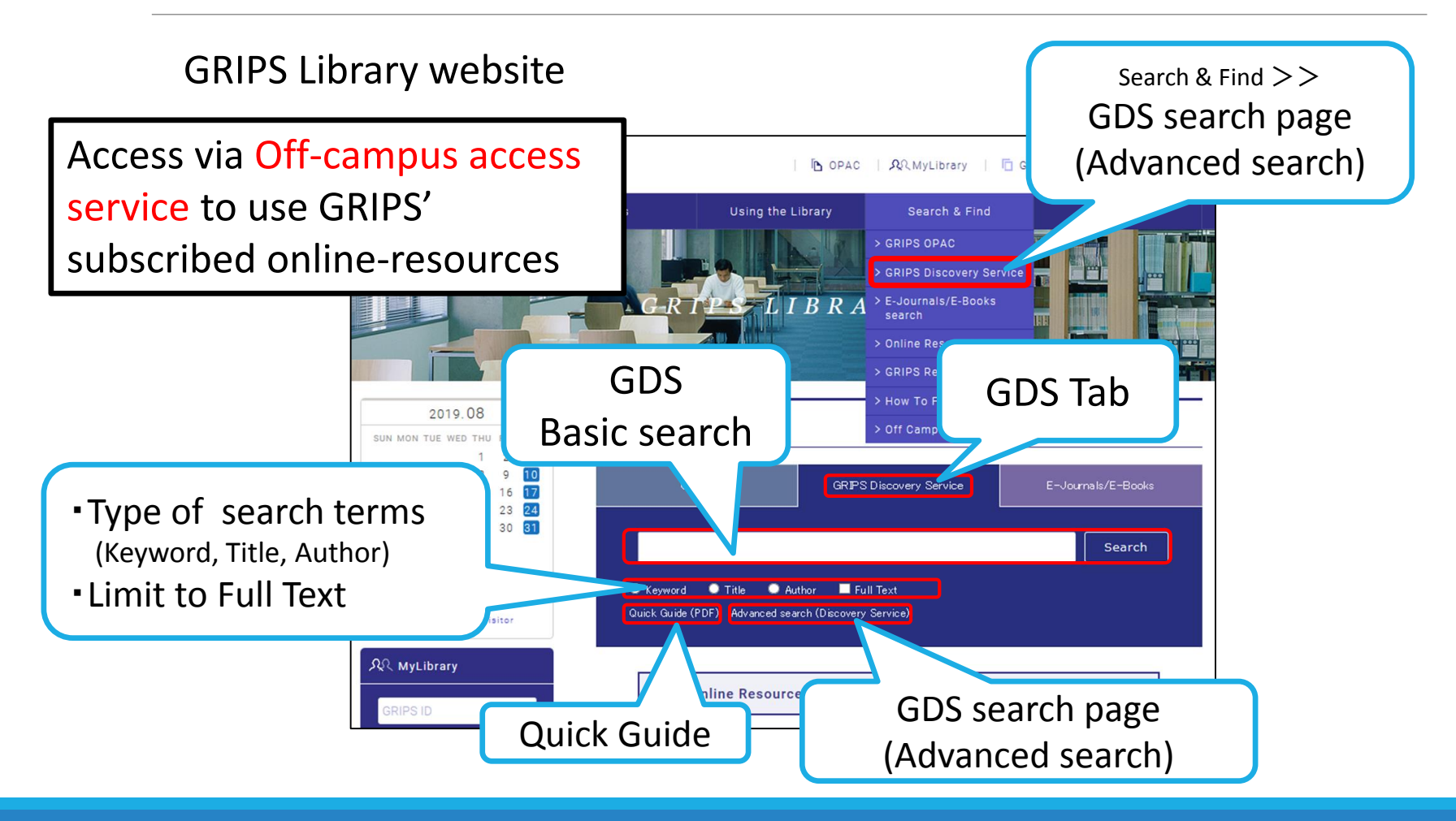

### Search various academic information all at one time How to look up in GDS

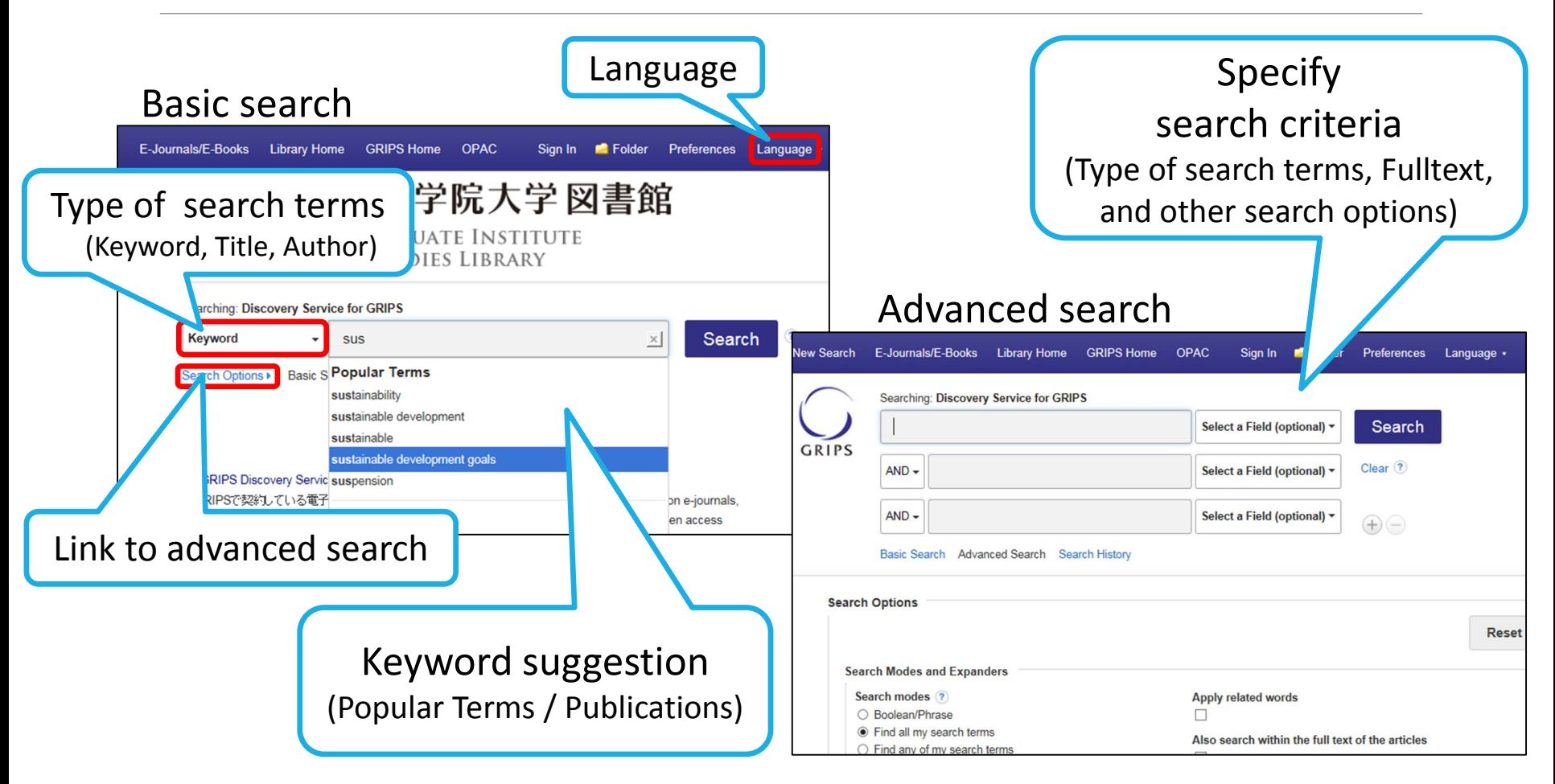

20

### Search various academic information all at one time Search results

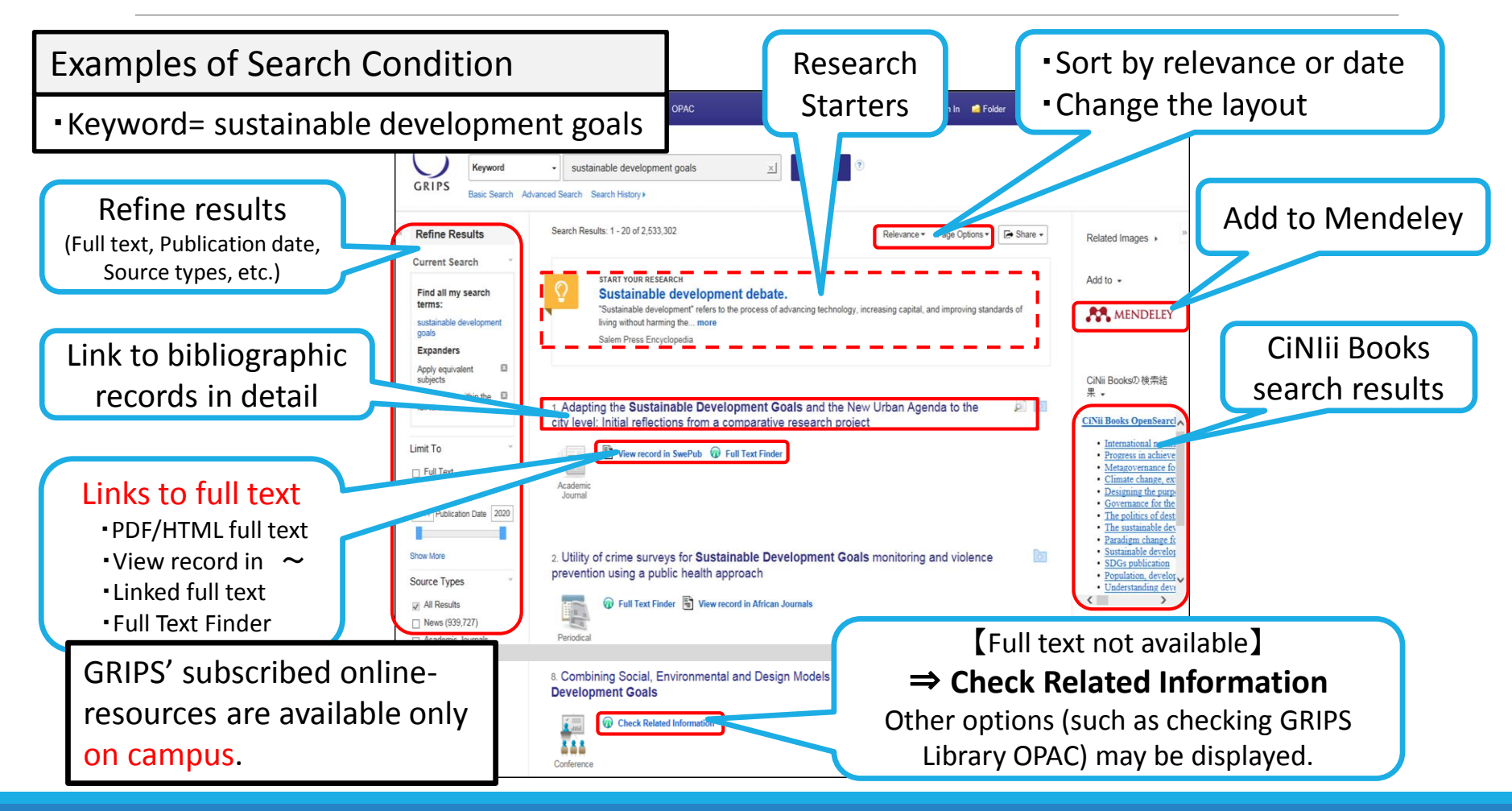

### Search within a specific range of information How to choose a database

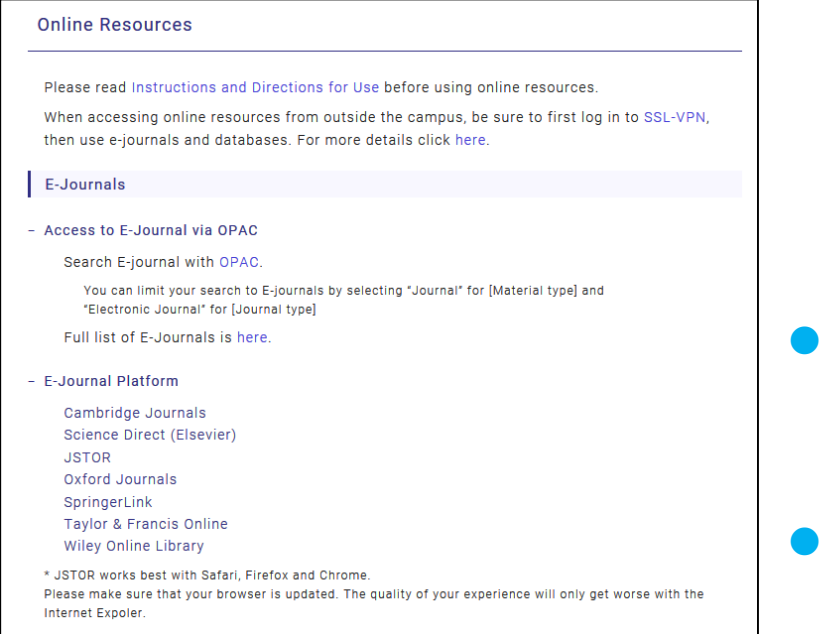

- GRIPS Library website > Online Resources  $\bullet$  Choose an appropriate database according to what you want to search for
	- Field: multiple field, natural/social science, humanities, etc.
	- Material types: Journal articles, news, documents, statistics, etc.
	- **Coverage**
	- Some databases provide full-text links
		- e.g. EBSCOhost (Academic Search Premier)
	- How to access: Available on campus, in-library use only, open access

### Search within a specific range of information Examples of databases

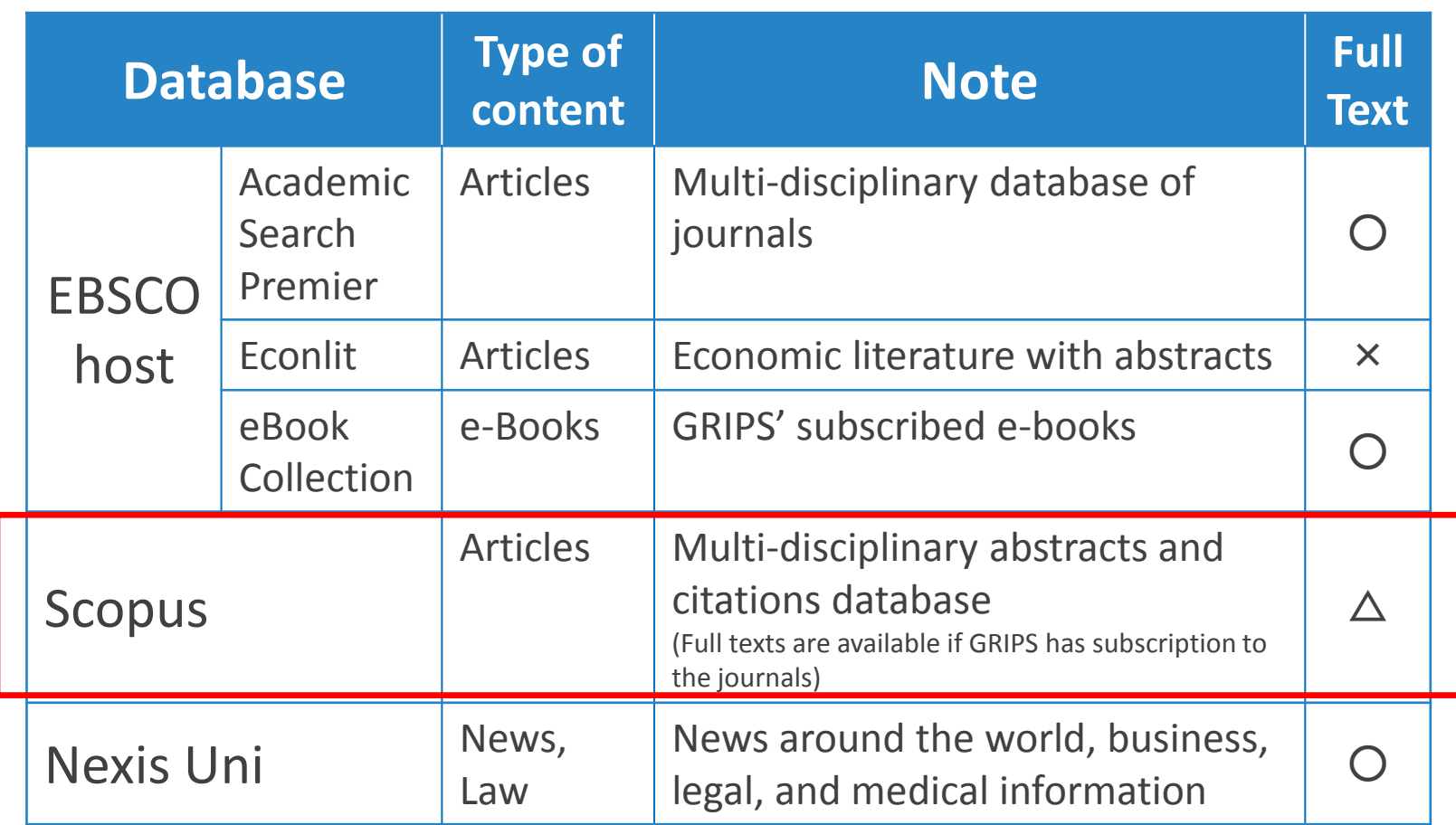

## Database training sessions Schedule

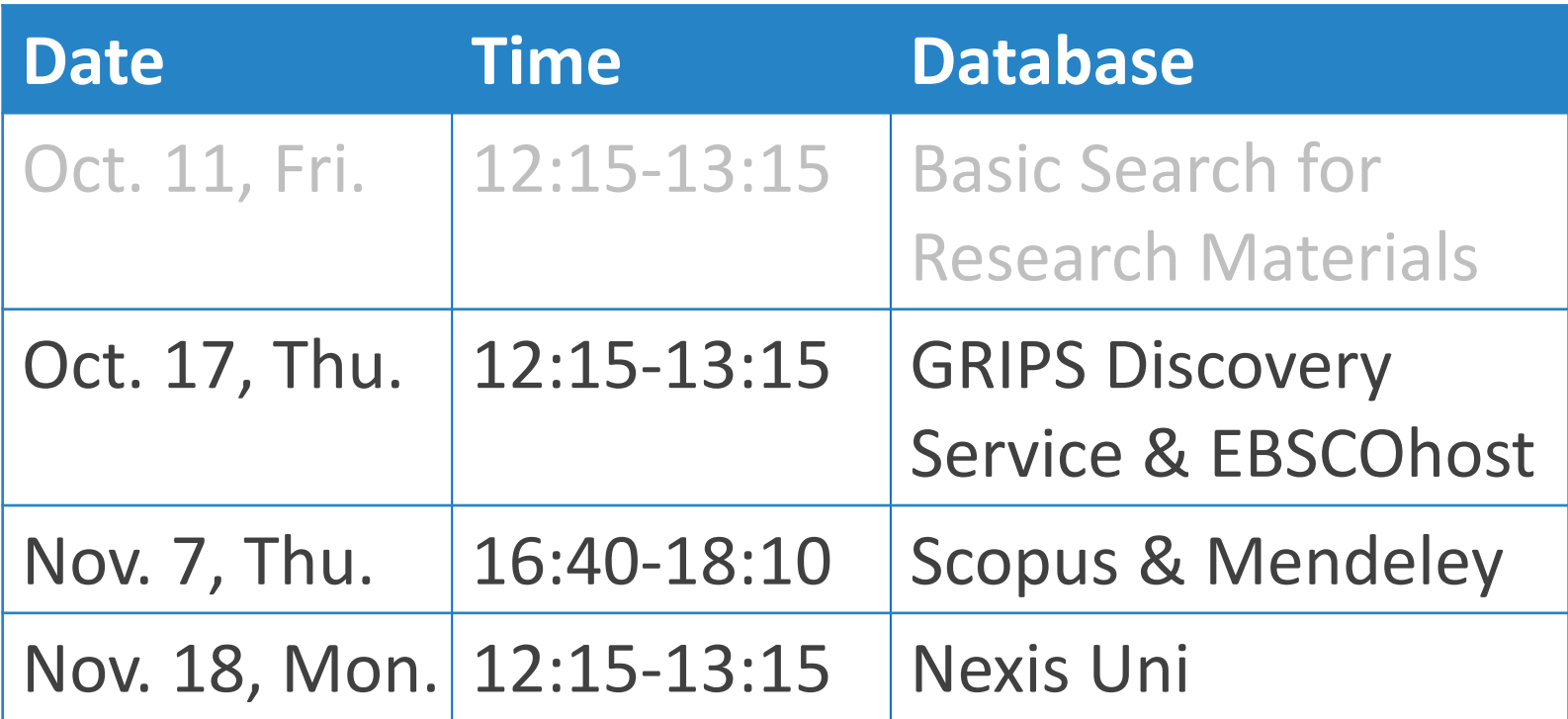

#### Material types and how to search 4. GRIPS doctoral dissertations/master's theses

## Search:

- GRIPS Institutional Repository (GRIPS doctoral dissertations)
- List in the GRIPS Library (GRIPS master's theses)

## Search for GRIPS doctoral dissertations

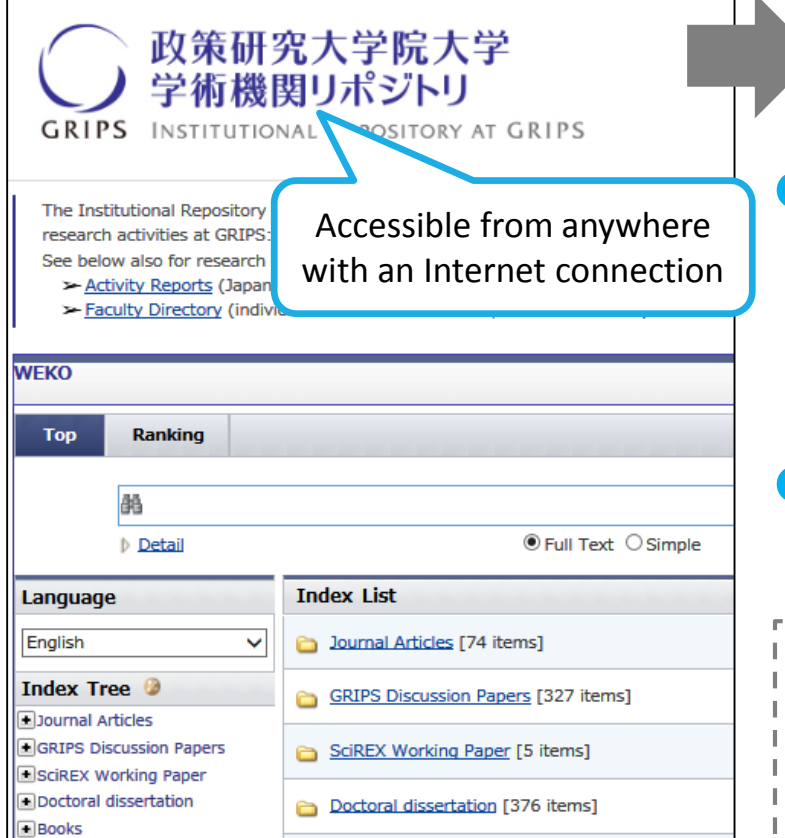

#### <https://grips.repo.nii.ac.jp/>

Search with GRIPS Institutional Repository (IR)

 Until 2012:The library holds the hard copies of GRIPS doctoral dissertations.

⇒In-library use only (read or copy)

 Since 2013: Full texts are available in the GRIPS IR.

(Examples of databases of doctoral dissertations of other universities)

- CiNii Dissertations
- JAIRO (cross-search Japanese IRs)
- NDL Search

## Search for GRIPS master's theses

Search the list available in the library

**• The library holds hard copies of GRIPS** master's theses

(Some are stored as CD-ROMs, depending on the programs and the academic year)

**In-library use only (read or copy)** 

### Useful services (1) MyLibrary

**• How to log in: Log in with your GRIPS ID and password.** 

• Access via OPAC, GRIPS Library website and G-Way.

#### What you can do with MyLibrary

- Reserve items: reserve materials currently on loan
- Check the status of your current loans
- Renew books on loan: 2 renewals are allowed, as long as the item is not reserved by others.
- Apply for Inter-Library Loan (ILL): You can borrow books and obtain copies of articles from other libraries.
- Request a book purchase by the library (students only)

#### <https://glib.grips.ac.jp/mylimedio/loginPage.do?lang=en>

#### Useful services (2) Off-campus Access / On-campus Access with Your Own PC (EZproxy)

You can use most of the GRIPS' subscribed online-resources (ejournals, e-books, and online databases) from off-campus, or on campus with your own PC via *EZproxy service*.

#### **• How to use**

- Log in with your GRIPS ID and password on the EZproxy Login page. You will jump to the EZproxy service menu page. You can use the online-resources listed there.
- After you have logged into EZproxy service, you should see "ezproxy.grips.ac.jp" as part of the address field of your Web browser. If the URL doesn't include "ezproxy.grips.ac.jp," it means that you have exited EZproxy, so please log in again.

#### http://www.grips.ac.jp/main/lib/en/search/off campus access/

### Use the materials of other institutes (1) Inter-Library Loan Service (ILL)

You can borrow books or obtain copies of articles from other libraries through ILL service. Apply via MyLibrary.

**• Fees: GRIPS Library pays the fee except the following cases:** 

- requesting express delivery of materials;
- requesting materials, including online materials, available at GRIPS.

#### **•** Notes

- The lending library may limit the use of the material.
- Journals cannot be borrowed.  $\rightarrow$  Make a photocopy request
- Obtaining copies for the purpose of private study or research is allowed within the limit of Copyright Law\*.

\* It is permissible to make a single copy of a part of a work, or of all of an individual work in a periodical already published for a considerable period of time ( i.e. the next volume has already been published, or three months have passed since publication).

You can copy a part of each section of a multi-author book. ⇒**Make a bookloan request**

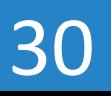

### Use the materials of other institutes (2) Visiting other libraries

- You can visit other libraries to browse materials or make copies of them.
	- The visitor use procedure, such as obtaining a prior visiting notice or submitting a letter of introduction, depends on each library's regulations. Consult the GRIPS Library staff when you wish to visit other libraries.

#### Borrowing at cooperative agreement libraries

GRIPS members are able to visit the following libraries and borrow books there.

- JICA Library\*
- United Nations University Library\*
- Disaster Management Library.

\*You will need a lending card. Apply at the GRIPS Library in advance.

## Book purchase request

● GRIPS students may request that the Library purchase policy studies-related books to add to the Library's collections.  $\rightarrow$ The books will be added to the collections after they are examined.

#### **• How to apply: Apply via MyLibrary**

#### **•**Notes

Requests for purchase of the following materials will not be accepted:

- materials which the Library already holds in its collection;
- test-preparation or language study books; and
- journals and electronic resources.

## Support

We welcome your questions and requests. Please feel free to contact us!

GRIPS Library counter (2F)

E-mail lib@grips.ac.jp

# OPAC Search Example answers for the exercises

### OPAC Search Exercises

Write down "Location" and "Call No." from the search results

- 1. Search for a book designated as a textbook, including "global trends" and "public sector reform" in the title Location ( ) / Call No. (
- 2. Search for the following book designated as a textbook Anceschi, Luca, and Symons, Jonathan ed. *Energy security in the era of climate change : the Asia-Pacific experience*. Basingstoke: Palgrave Macmillan, 2012.

```
Location ( ) / Call No. (
```
3. Search for the following journal volume *Common market law review* 56, no. 1 (2019). Location ( ) / Call No. (

### OPAC Search- Model Answers Q. 1 (Textbooks)

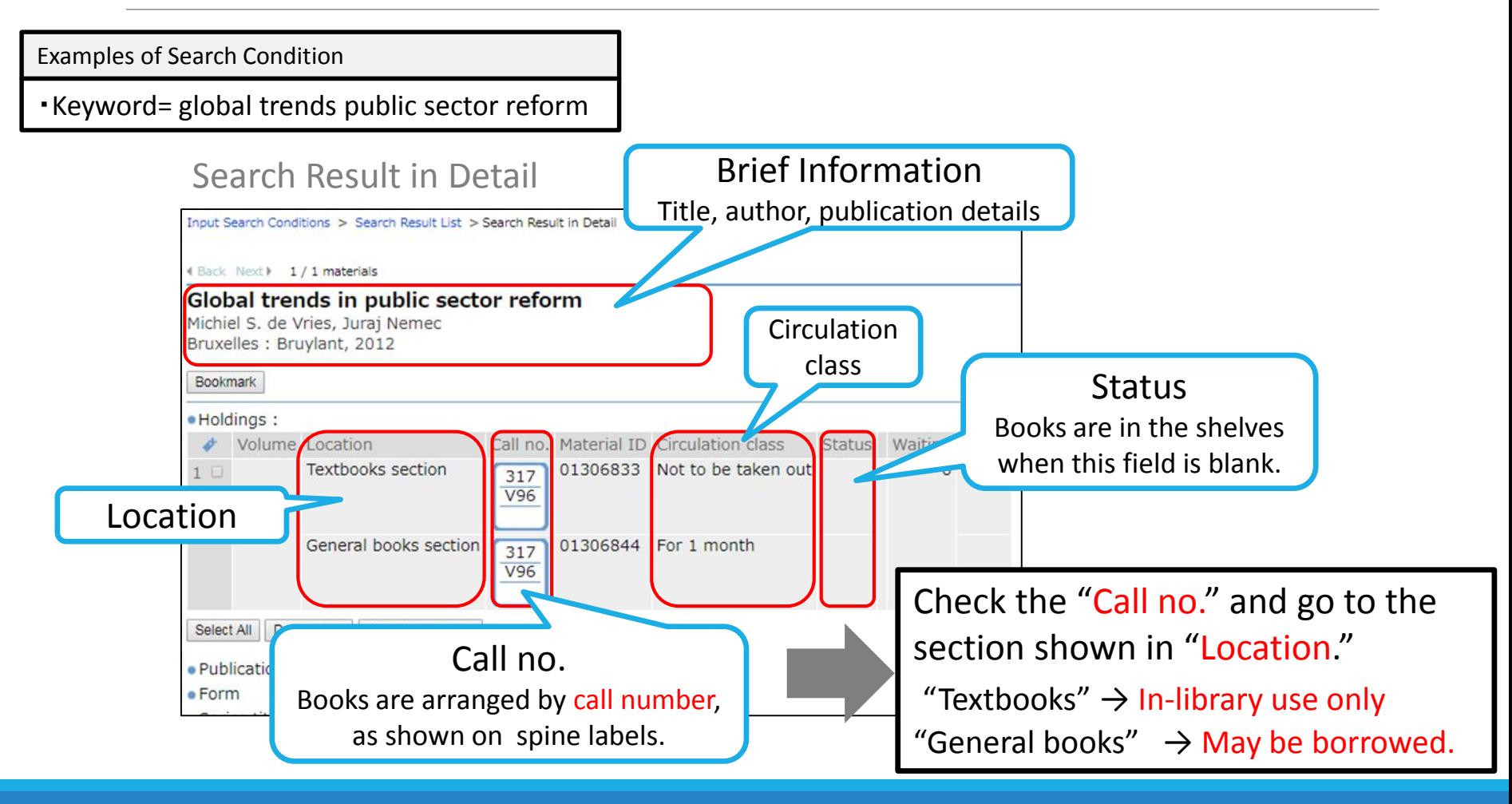

### OPAC Search - Model Answers Q. 2(Textbooks/e-Books)

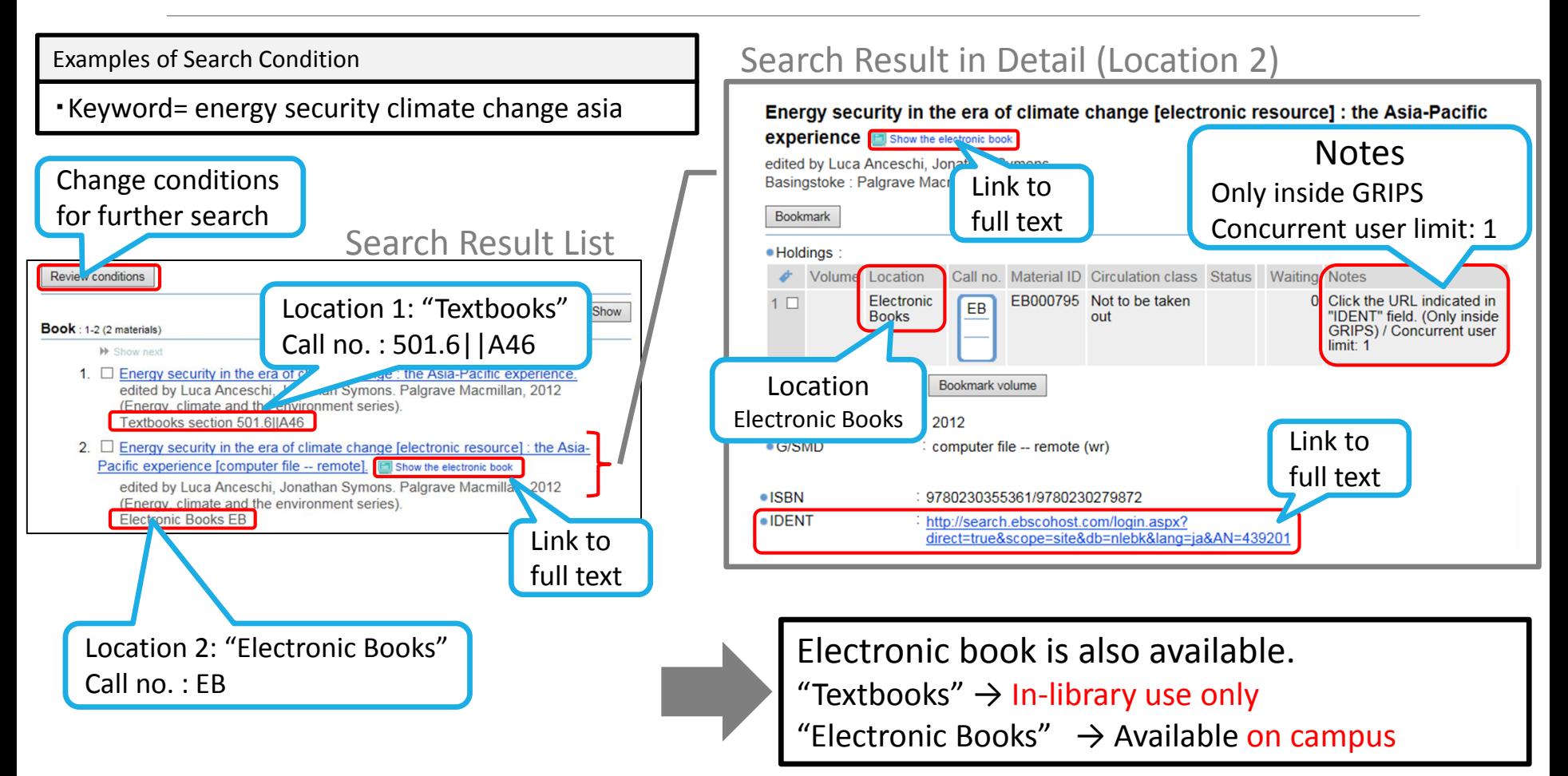

### OPAC Search - Model Answers Q. 3 (Journals)

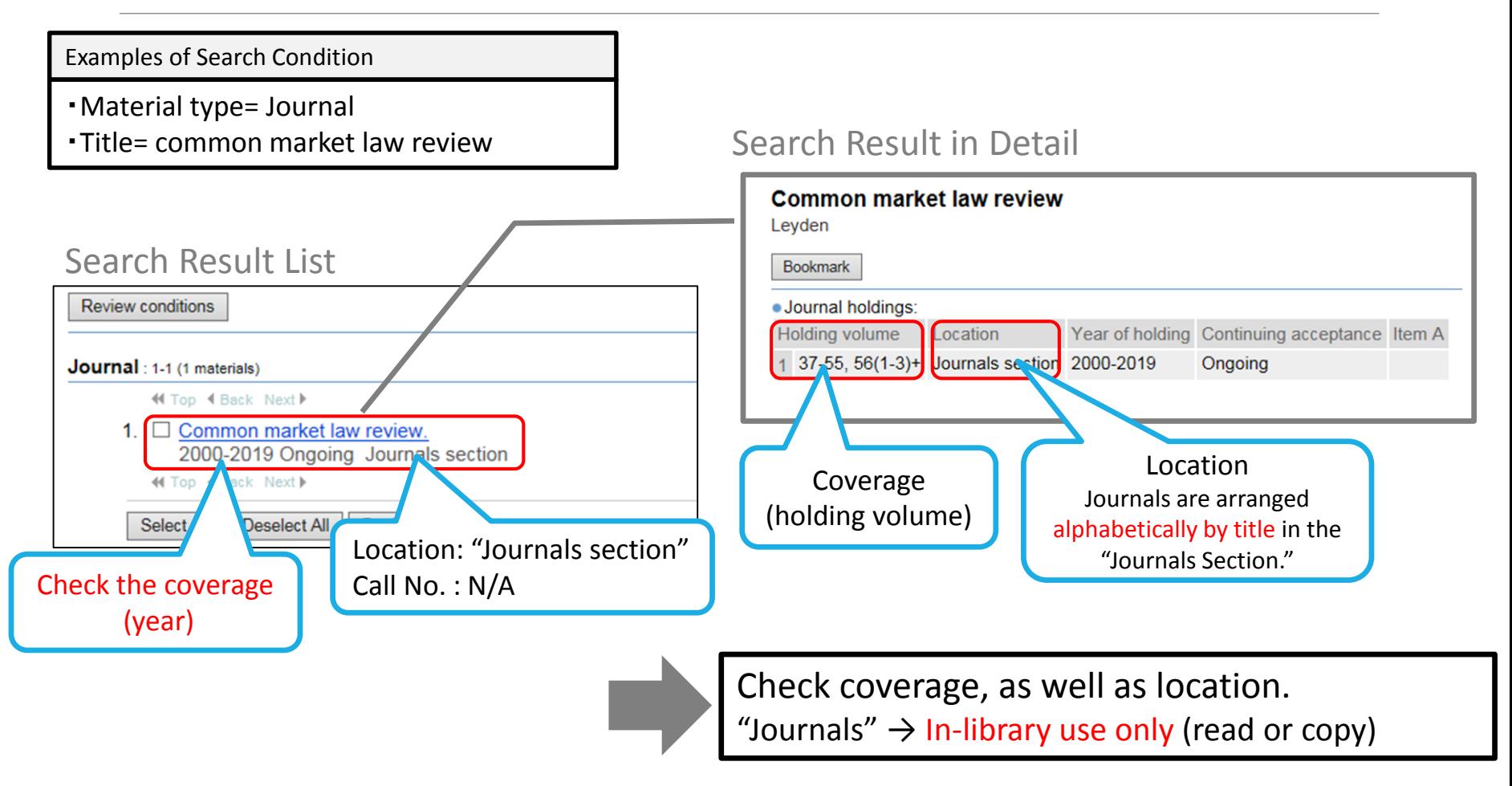

38